#### Andreas Enge

LFANT project-team INRIA Bordeaux–Sud-Ouest andreas.enge@inria.fr http://www.math.u-bordeaux.fr/~aenge

> Midi de la bidouille 20 mars 2018

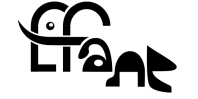

*Internation de Continuation* 

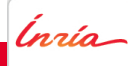

1 Public key or asymmetric cryptography

2 Secure download: signature verification

3 Creating and using my own key

4 Web of trust: authenticity

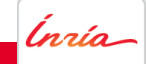

# Public key encryption

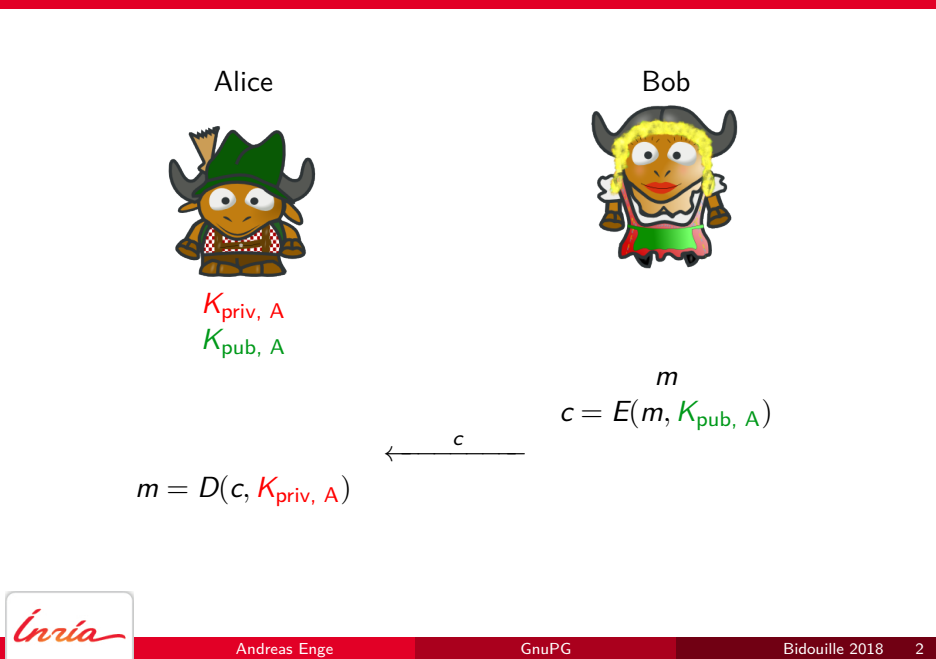

# Hybrid encryption

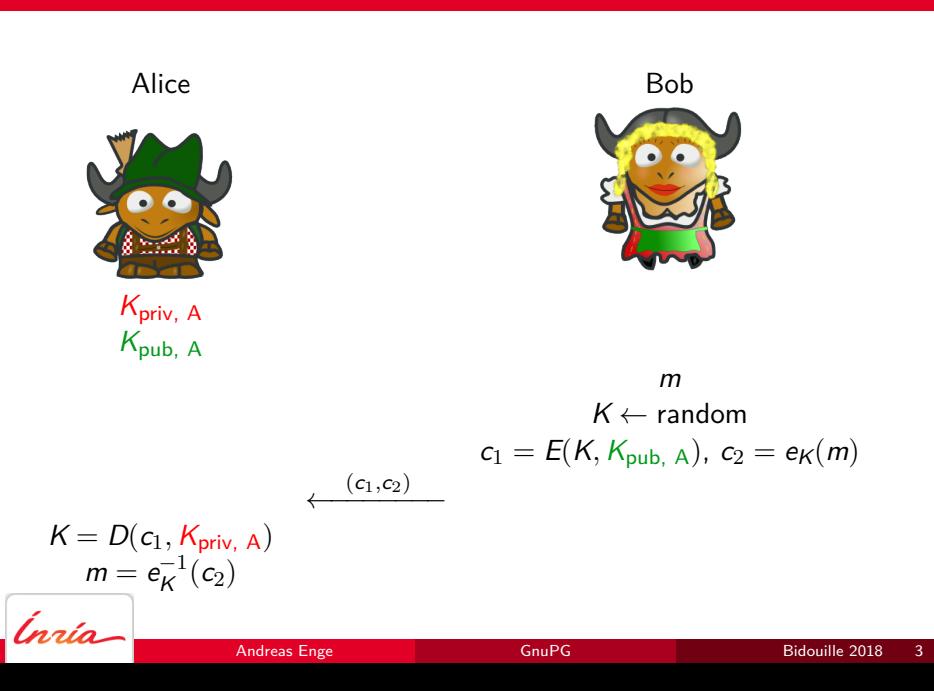

# Signing for integrity and authenticity

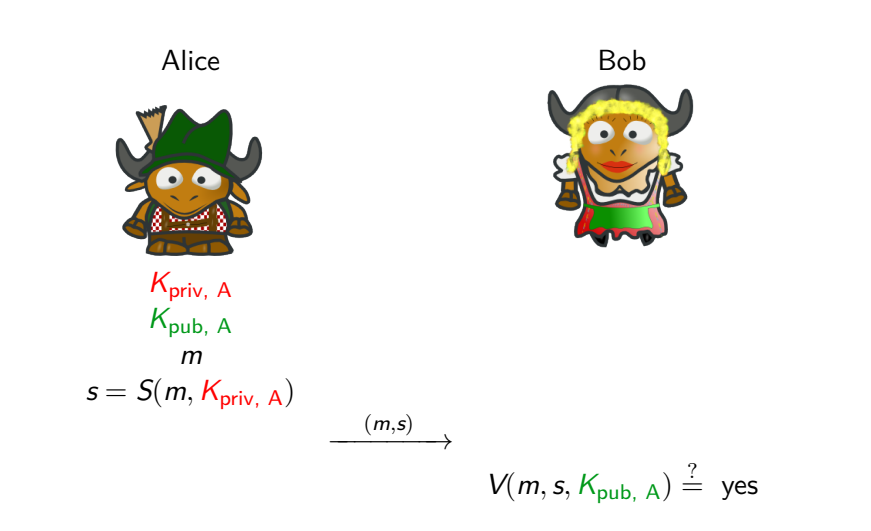

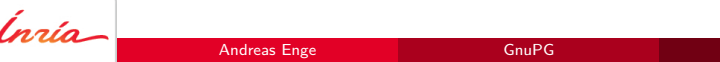

**1** Public key or asymmetric cryptography

2 Secure download: signature verification

3 Creating and using my own key

4 Web of trust: authenticity

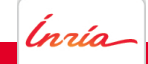

## Signature verification

- wget https://ftp.gnu.org/gnu/mpc/mpc-1.1.0.tar.gz
- wget https://ftp.gnu.org/gnu/mpc/mpc-1.1.0.tar.gz.sig

**•** gpg mpc-1.1.0.tar.gz.sig

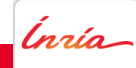

### Signature verification

- wget https://ftp.gnu.org/gnu/mpc/mpc-1.1.0.tar.gz
- wget https://ftp.gnu.org/gnu/mpc/mpc-1.1.0.tar.gz.sig
- gpg --recv-keys AD17A21EF8AED8F1CC02DBD9F7D5C9BF765C61E3
- gpg --verify mpc-1.1.0.tar.gz.sig

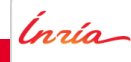

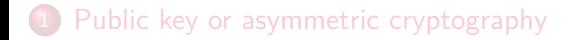

2 Secure download: signature verification

3 Creating and using my own key

#### 4 Web of trust: authenticity

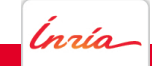

### Creating a key pair

• gpg --generate-key

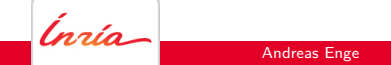

### Creating a key pair

• gpg --generate-key

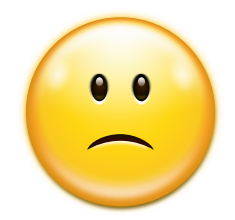

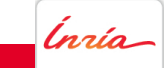

 $GnuPG$ 

### More theory…

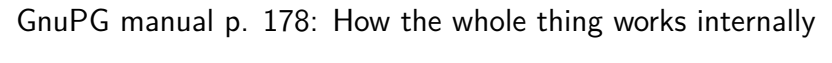

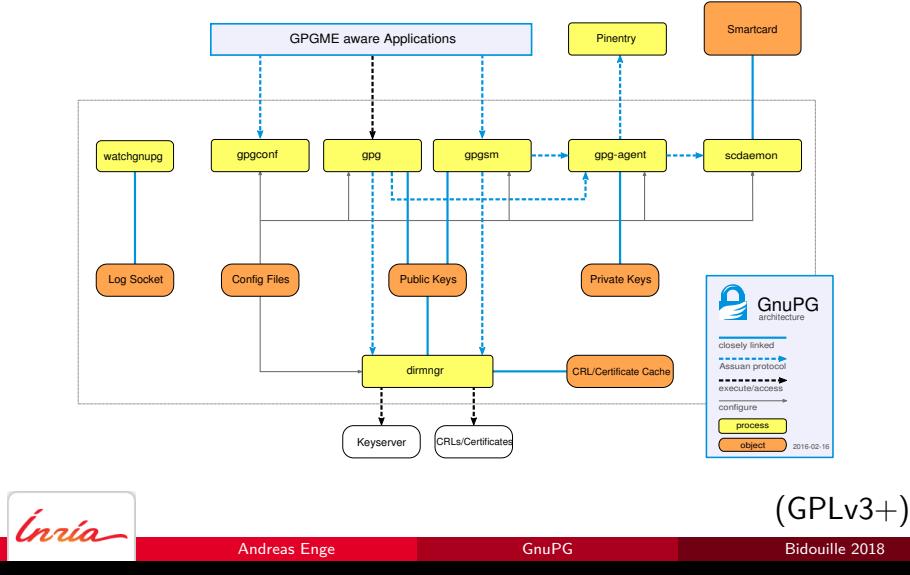

### Creating a key pair

- killall -v gpg-agent
- vim .gnupgp/gpg-agent.conf default-cache-ttl 300 max-cache-ttl 3600 pinentry-program /home/enge/.guix-profile/bin/pinentry-curses
- gpg --expert --full-generate-key
- gpg --list-keys
- gpg --export -a *KEYID* > *mykey.txt KEYID* can be a name or an e-mail address
- gpg --import *theirkey.txt*

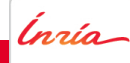

# Encrypting and decrypting a file

- gpg --encrypt --recipient *KEYID file.txt*
- gpg --encrypt -a --recipient *KEYID file.txt*
- gpg --decrypt *file.txt.gpg*
- gpg *file.txt.gpg*

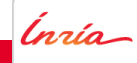

## Signing a file

Choose a largish file (at least a few kB).

- gpg --sign *file.txt*
- gpg *file.txt.gpg*
- gpg --detach-sign *file.txt*
- gpg *file.txt.sig*
- gpg --detach-sign -a *file.txt*
- gpg *file.txt.asc*

## Signing, then encrypting a file

- gpg  $-e$   $-s$   $-r$  KEYID file.txt
- · gpg file.txt.gpg

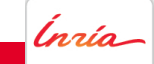

GnuPG

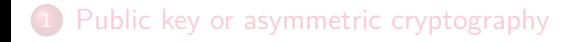

2 Secure download: signature verification

3 Creating and using my own key

#### 4 Web of trust: authenticity

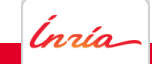

## Man in the middle

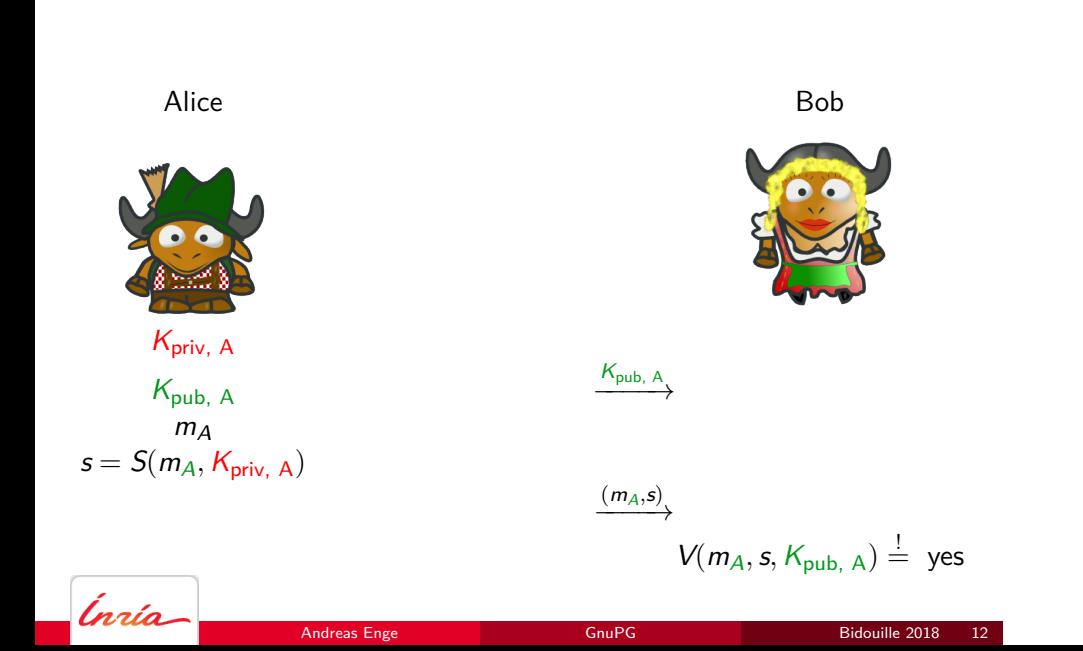

# Man in the middle

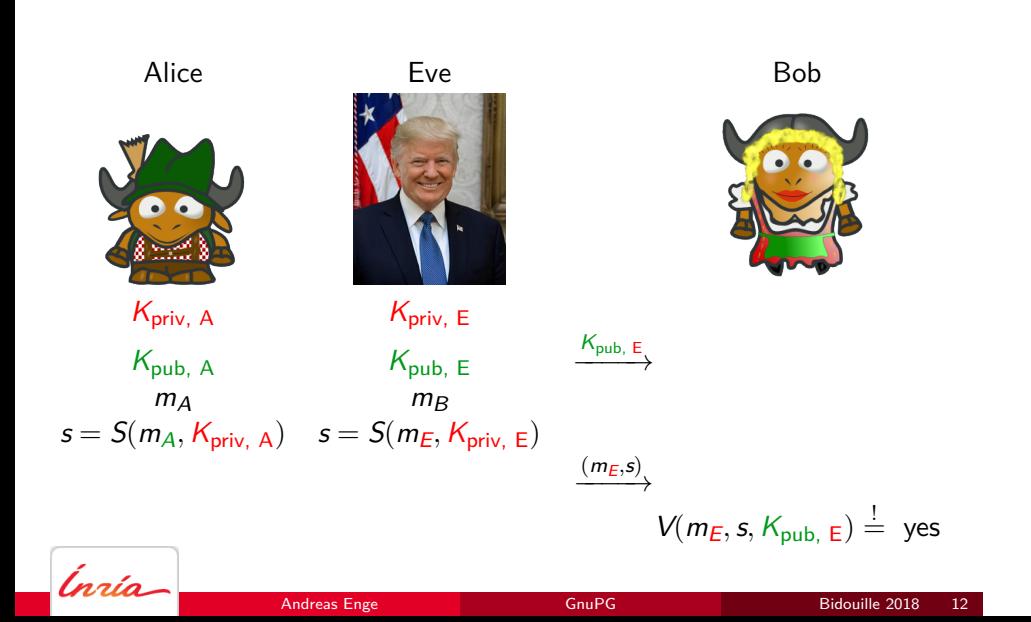

## Trust management

- Maybe necessary: trust thyself! gpg --edit-key *MYKEYID* trust
- gpg --list-keys
- gpg --list-sigs
- o gpg --update-trustdb

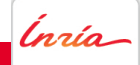

### Key signing

- Verify your partner's identity (passport)!
- Import your partner's key gpg --receive-key *KEYID*
- Let your partner check the key finger print. gpg --fingerprint *KEYID*
- gpg --sign-key *KEYID*
- gpg --list-sigs
- gpg --update-trustdb
- gpg --export -a *KEYID* > *keysig.txt*
- Encrypt *keysig.txt* and send it to your partner.
- Let them execute gpg --import *keysig.txt* gpg --send-key *MYKEYID*

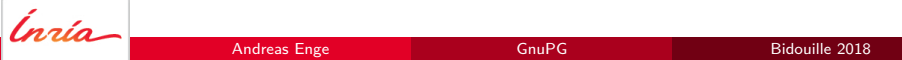

### Advanced tools: pius

pius -e -s MYKEYID -H smtp.inria.fr -P 587 -u  $USER$  -m  $FROM$ KEYID

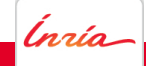

GnuPG

### Advanced tools: signing-party

- **o** caff
- gpg-key2ps *MYKEYID* > *paperkey.ps*
- More tools for organising key signing parties.

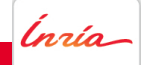

#### Integration into mail programs

mutt: edit .muttrc, see file dotmuttrc

set pgp\_use\_gpg\_agent

set pgp\_decode\_command="gpg --status-fd=2 %?p?--passphrase-fd 0? --no-verbose --quiet --batch --output - %f"<br>set pgp\_verify\_command="gpg --status-fd=2 --no-verbose --quiet --batch --output - "verify % %f"<br>set pgp\_ecrypt\_co ...

Bidouille 2018 17

 $\bullet$  emacs  $+$  gnus: « Cela marche tout seul ! »

Attention: The remainder is not tested.

pine: ez-pine-gpg,

ĺnúa

http://business-php.com/opensource/ez-pine-gpg/

- **•** Thunderbird: Enigmail
- MacOS X: GPG Suite, https://gpgtools.org/
- Android: K-9 Mail + OpenKeychain, https://f-droid.org/